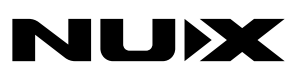

# 安全上のご注意

■表示された電圧でご使用ください。表示以外の場合、火災、感電、破損の原因にな ります。

**TRIDENT(NME-5)** 

**User Manual**

■本機の裏ぶたやカバーを開けたり、分解、改造をしないでください。火災、感電、 破損の原因になります。修理はお買い上げの販売店にお問い合わせください 。 ■本機は湿気の多い環境、高い温度の場所、日光が直接あたる場所での使用は避けて ください 。

■長い時間使用しない場合は接続を外してください。

■火災、地震、第三者による行為、その他の事故、お客様の故意または過失、誤用、 その他異常な条件下での使用による損害に関して、当社は一切責任を負いませ ん

■本製品は FCC 規制パート 15 によるクラス B デジタル製品の制限に準拠していま す。このため本製品の操作を行う際には、以下の 2 つの条件に従います。(1) 本機 器が有害な電波障害の原因となる可能性はないこと。(2) 不本意な操作による電波<br>障害を含む何らかの電波障害を本製品が受けた場合、それを受け入れなければならな いこと 。

本取扱説明書は大切に保管してください 。

SEND/RETURNのエフェクトループは外部エフェクトとの接続を可能にし、XLRバラ ンスアウトプットはPAシステムに、PHONESアウトプットはモニターに、EXP.PEDAL アウトプットはエクスプレッションペダルに接続できライブにも最適。 MASTER VOLポットで全体の音量を調整する事も可能です。外装にはアルミダイカ ストを採用し、堅固で剛性に優れています。

# 製品の概要

TRIDENT(トライデント)は妥協なき音質と直感的に音を調整できる操作性を備え たエフェクトペダルです。

TSAC-4Kアンプモデリング技術(ホワイトボックス物理モデリングアルゴリズム)を 採用。より細かくアンプモデルを再現し、細かな調整にも対応します。

今までに比べ2倍以上に複雑な処理に対応する為、2つのDSPを備えた新しいハー ドウェアプラットフォームを設計しました。一つはエフェクトを処理し、もう一つは アンプモデリングアルゴリズムを処理します。さらに、A/D & D/Aコンバーターとア ナログ回路を用いて低ノイズのクリアな音質を実現しています。

トライデントはノブ、トグルスイッチ、フットスイッチを使用して各エフェクトブロッ クのON/OFFや微調整が直感的に操作できます。LCDディスプレイとSELECT & PARAMノブを使用すれば、エフェクトの並び順やより詳細な調整が可能です。

PCに接続し、Trident Editor ソフトウェアを使用する事で、パッチの編集やUSBルー ティングのセットアップが可能。ドライアウトやリアンプも選択でき、トライデントを オーディオインターフェイスとして使用する事もできます。

警告:USBストリーミングのダイナミックレンジを最適のものにするため、トライデ ントはPCシステムでの再生時の音量を減衰するように設定されていません。もし オーディオインターフェイスとして利用する場合はPC側の音量を最小ボリューム から最適のボリュームになるよう調整ください。耳を傷めない様ご注意ください。

メーカーウェブサイトの製品ページもしくはFacebook上のディスカッショングルー プを頻繁にお訪ねください。最新のニュース、ファームウェア更新情報、エディター バージョンなどが確認できます。

# 主な特徴

- ー - - - . . . .<br>・ ワンピースアルミダイカスト外装。

※ プリセット呼び出し時、物理ノブよりもプリセットに保存されている数値が優先 されます。ノブを少しでも動かすとそのノブのパラメーターは物理ノブの位置 が反映されます。プリセットを移動するとプリセットに保存された数値に自動的 に変更されます。

- ・ 高品質なアンプモデリングアルゴリズム。(27 Amp model)
- ・ ホワイトボックス・アンプモデリングとPre-EFXアルゴリズムによるリアルなプレイ アビリティーとアナログライクなレスポンスを再現。(7 BOOST, 7FX)
- ・ 11 Modulation、3 Delay、4 Reverb 内蔵。
- ・ 移動やパラレルルーティングが可能な10の独立したシグナルブロック。 (NR、BST、EFX、AMP、CAB、EQ、S/R、MOD、DLY、RVB)
- ・ 1024サンプルのIRと各ユーザーパッチにサードパーティーIRローダースロットを 装備。さらに、32のユーザーIRスロットにもIRデータを保存可能。
- ・ 物理ノブによる直感的な操作。
- ・ 96のプリセットスロット。(ユーザープリセット、ファクトリープリセット 各96) ・ 30秒のフレーズルーパー搭載。
- ・ パラメーターフォロー機能を使うと、エフェクターのパラメーターを前回使用した 時の数値を記憶し、次回そのエフェクターを選択した時の初期値として使用する 事も可能
- ・ PCとUSB接続して、インターフェースとしての使用やファームウェアのアップデー ト、エディターソフトウェアを使ってパッチの作成やIRデータのロードをする事が できます。
- ・多彩なINPUT/OUTPUT端子を装備。
- 
- 製品ページ下部Supportからダウンロードしてください。
- ※ 内蔵エフェクトはファームウェアの更新により変更となる場合があります。<br>※ Trident EditorはNUXのHP (https://www.nuxaudio.com/trident.html)、<br>※ 製品ページ下部Supportからダウンロードしてください。<br>※ Windows PCで使用する場合は、製品ページから、ASIOドライバーを<br>ダウンロードしてインストールしてください。<br>Mac OS では CORE AUDIO で対応 ※ Windows PCで使用する場合は、製品ページから、ASIOドライバーを ダウンロードしてインストールしてください。 Mac OS では CORE AUDIO で対応可能です。ドライバーのインストール は必要ありません。

# で注音

他社メーカーの商標は、サウンドモデリングされたトーンを表現するための 参考としてのみ使用されています。各社の商標または登録商標であり、

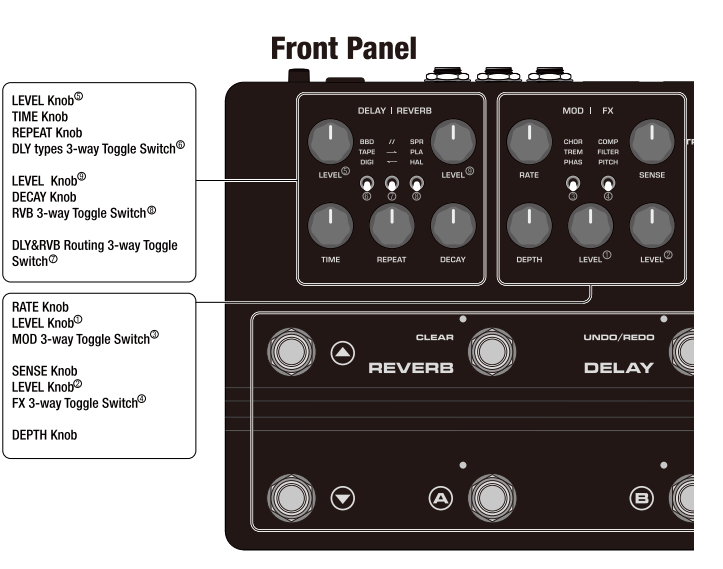

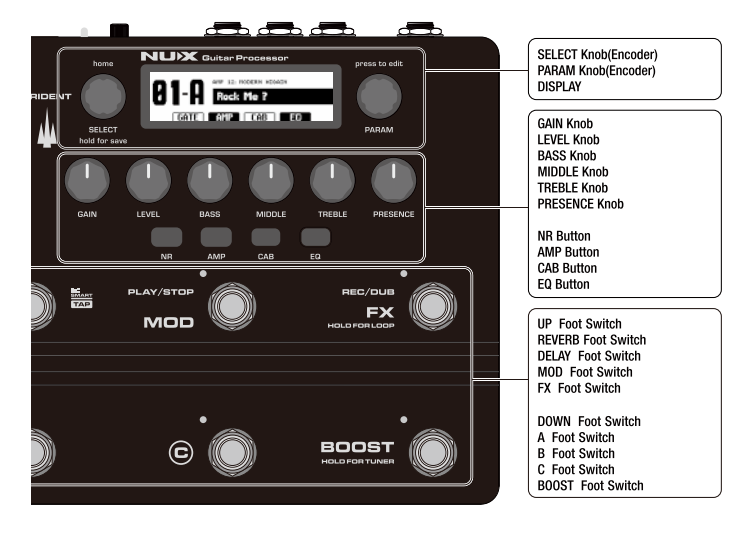

**Rear Panel** DI GROUND LIFT **Toggle Switch** 1/4" INPHT Jack 1/8" AUX IN Jack  $DIQ$ **MASTEF**<br>VOL  $\bullet$ 6 0 0 O) l à 1/4" EXP. PEDAL Jack **MASTER VOL Pot** 1/4" SEND & RETURN Jacks

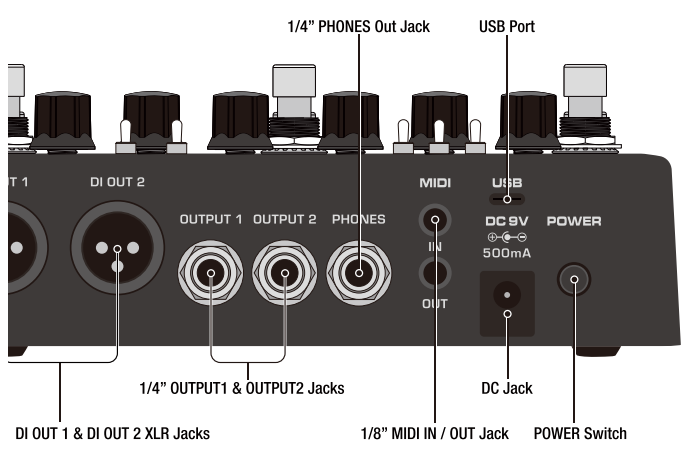

# 各部の名称 あたい おおおとこ しんしゃ おおおという あいちょう 各種設定と使い方

# **演奏前の準 備**

- 1. TRIDENTと接続するアンプ(モニター, FRFRスピーカー)両方の電源がOFFに なっている事を確認します。MASTER VOLポットを最小に設定します。ギターを インプットへ接続し、アウトプットジャック(OUTPUT1 & 2 or DI OUT1 & 2)から アンプへ接続してください。ヘッドホンで使用する場合はPHONESジャックに ヘッドホンを接続してください。
- 2. 付属のアダプター(ACD-006A)をDC Jackに繋ぎ、POWER ボタンを押して電源 を入れます。併せて接続するアンプの電源も入れてください。
- 3. MASTER VOLポットを回して音量を調整します。
- 4. アウトプットモードを選択します。SELECTノブとPARAMノブを同時に押して GROBAL SETTING画面へ移動します。OUTPUT MODEが選択された状態で SELECTノブを押します。SELECTノブを回して接続しているアンプに合わせた アウトプットモードを選択し、SELECTノブを押して保存します。

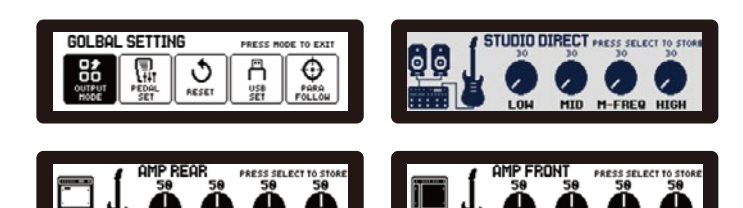

#### **プリセットモード**

トライデントの電源を入れると プリセットモードで起動します。

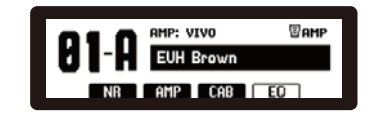

 $\tilde{m}$ 

MTD M-EDEO UT

- 1. UP(▲) / DOWN(▼)スイッチを押してプリセットグループを選択します。選択時 グループ番号(01~32)が点滅します。次にA / B / C いずれかのフットスイッチを 押してパッチを選択します。(01-A、32-C 等)
- 2. プリセットモードではSELECTノブを回してパッチを選択する事もできます。
- 3. トライデントには96のユーザープリセットと96のファクトリープリセットを備えて います。SELECTノブを短押しでファクトリープリセットを呼び出す事ができます。 もう一度押すとユーザープリセットに戻ります。ユーザープリセットは変更/保存 が可能です。ファクトリープリセットに保存はできません。
- 4. FX / BOOST / MOD / DELAY / REVERV ブロックはフットスイッチでON/OFFの 切替が可能です。
- 5. プリセットモードではDELAYブロックに「スマートタップテンポ」機能を搭載。 フットスイッチを1回押すとON/OFFの切替、2回以上連続で押すとタップテンポ として機能します。サブディビジョンはDELAYエディット画面で設定が可能です。
- 6. NR(ノイズゲート)、AMP、CAB(IR)、EQボタンを押して各ブロックのON/OFFの 切替ができます。(画面表示の黒塗りがON、白がOFF)

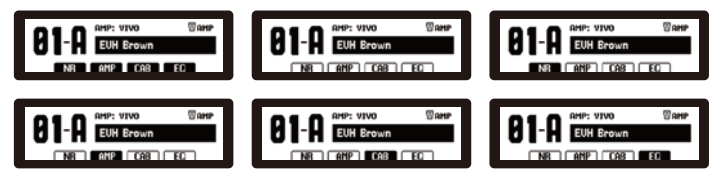

- 7. 各ブロックに関連するノブの調整と、各ブロックのON/OFFを組み合わせ、 好みのサウンドを作成します。
- 8. 各ブロックをより細かく設定をする場合はエディットモードで調整します。

# **プリセットの保存**

作成したサウンドを保存する場合、SELECTノブを長押しします。 SEELECTノブを回して保存するパッチ番号を選択。名前を変更する場合は、 CAB/EQボタンで左右移動、PARAMノブを回して文字を選択します。 完了したら、SELECTノブを短押し保存を完了します。

- ※ CABブロック(キャビネットIR)はSTUDIO DIRECTでのみ使用でき、それ以外の モードでは自動的にOFFになります。
- ※ ミキサー、モニタースピーカー、ヘッドホンに接続する場合はSTUDIO DIRECT、 アンプのインプットジャックに接続する場合はAMP FRONT、アンプのリターン ジャックに接続する場合は AMP REARをお勧めします。

 STUDIO DIRECT: ラインシグナル、CAB(IR) ON AMP FRONT: インストゥルメントシグナル、 CAB(IR) OFF AMP REAR: ラインシグナル、CAB(IR) OFF

# **エディットモード**

1. プリセットモードでPARAMノブを押して エディットモードへ移動します。画面上で 選択しているプリセットの各ブロックの ON/OFF、ブロックの並び順を確認する 事ができます。黒塗りがON、白がOFF。

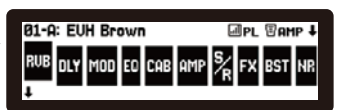

- 矢印の向き(ギター → 右から左 → アンプ)が接続順を示します。
- 2. エディットモードでは、SELECTノブを回すか、アップ(▲)/ダウン(▼)と④~ⓒ フットスイッチを使用して編集したいパッチを選択します。
- 3. ブロックに関連するフットスイッチ(BOOST / FX / MOD / DELAY / REVERB)、 ボタン(NR / AMP / CAB / EQ)を押すと対応するブロックのON/OFF切替ができ、 素早く2回押すとブロックの編集画面が表示されます。 。<br>また、PARAMノブを回してブロックへ移動し、PARAMノブを押す事でもブロック 編集画面を表示する事ができます。(上図はRVBへ移動した状態。)
- 4. SELECTノブを回して使用するエフェクターやアンプを選択。ブロックの編集画面 には主に4つのパラメーターが有り、NR / AMP / CAB / EQ ボタンで調整する パラメーターを選択。PARAMノブを回してパラメーターを調整します。 物理ノブが有るパラメーターは対応するノブを回しても設定が可能です。 PARAMノブを押すと前の画面に戻ります。
- ※ DELAY / REVERB / MOD / FX は使用するエフェクトの種別を各トグルスイッチ で選択します。その中に複数のエフェクトが有る場合はSELECTノブを回して さらに選択が可能です。
- 5. ブロックを並び変えたい時は、エディットモードで動かしたいブロック上に移動。 PARAMノブを長押しします。ブロックが点滅したらPARAMノブを回して移動し ます。PARAMノブをもう一度押すと移動が完了します。
- 6. DELAY / REVERB の使用モデル選択は各トグルスイッチで選択します。 「// → ←」のトグルスイッチでDELAY /REVERBの並べ替えができ、 並列接続(//)も選択可能です。
- ※ 並列で使用する場合はDLY、RVBブロックが隣り合っている必要があります。
- PL(PATCH LEVEL)ブロック: 各パッチの出力レベルを個別に微調整する事がで きます。(エディットモード画面右上。)

# **設定例**

右図はNR(ノイズゲート)の設定画面 です。

NRボタンを押すとTHRE.文字が強調され PARAMノブを回して数値を変更。 AMPボタンを押すとDECAY文字が強調

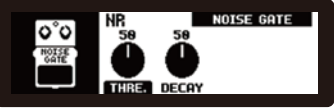

- されPARAMノブを回してDECAYの設定を変更します。変更が完了したら プリセットを保存してください。※ 保存せずにプリセットを移動すると前の設定に 戻ります。
- エディットモードでSELECTボタンを短押しするとプリセットモードに戻ります。

# **ルーパー機能**

トライデントは30秒間のフレーズループを搭載しています。

- 1. FXフットスイッチを長押ししルーパーを起動します。ルーパーモードでは、 FXフットスイッチはREC/DUB になり、MOD フットスイッチはPLAY/STOPに、 DELAYフットスイッチはUNDO/REDO、REVERBフットスイッチはCLEARになりま す。
- 2. CABボタンを押してルーパー位置(POS.)を選択し、PARAMノブを回す事で、 PRE/POSTの選択が可能です。PREはシグナルチェーンの先頭に有る状態で、 ドライ信号が録音されます。録音されたフレーズを後からサウンド調整する事 ができます。

 POSTはルーパーがシグナルチェーンの最後に有る状態です。エフェクトがかか った状態のサウンドがそのまま記録され、後から音を変更する事はできません。 3. EQボタンを押してLEVELを調整します。PARAMノブを回してフレーズループの

- 再生音量を調整します。
- 4. 録音されていない状態ではディスプレイ左側にEMPTYと表示されます。 REC/DUBフットスイッチを押すと録音が始まり、インジケーターバーは録音時間 を表します。もう一度押すとオーバーダブします。

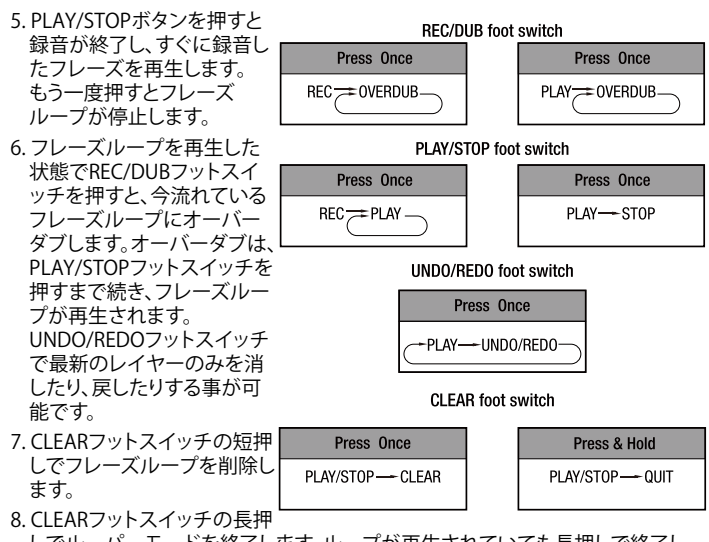

 しでルーパーモードを終了します。ループが再生されていても長押しで終了し、 REC/DUBフットスイッチの長押しで再びルーパーモードに切り替わります。 トライデントの電源をOFFにするとフレーズループは削除されます。

フロントパネル

# 保証書その他

- ■万一、保証期間内(お買い上げ1年以内)に製造上の不備に起因する故障の生じた場合は、<br> お買い上げ店を通じ弊社にこの保証書を添えてお申付け下さい
- ■必要事項が明記されていない場合は保証が実行されないことがございますのでご注意下さ い。なお、本書は再発行しませんので大切に保存していただけますようお願い申し上げます。

免責事項について

- 下記の場合は保証の対象とならず、有償修理となりますのでご注意ください。
- 1) 本保証書がない場合、また、記載内容に不備がある場合
- 2) 取扱説明書に記載された内容以外の原因により不備が発生した場合<br>3) お買いトげ後の使用トの誤り 改造 輪送 移動 落下たどによる 3) お買い上げ後の使用上の誤り、改造、輸送、移動、落下などによる故障及び損傷
- 
- 4) 火災、地震、水害、落雷などの想定外の災害などによる故障及び損傷 5) 消耗品の交換
- 6) 日本国内以外での使用
- ●保証書に記載されている保証がすべてであり、この保証の外は、明示の保証・黙示の保証を含 め、一切保証しません。
- ●この取扱説明書で説明された以外の使い方によって生じた損害に関して、当社は一切責任を負 いません。
- ●接続機器との組み合わせによる誤作動などから生じた損害に関して、当社は一切責任を負いま せん。
- ●この取扱説明書につきましては、、万一ご不明な点、誤り、記載漏れなどお気づきの点がありま<br>- したらご連絡ください。
- ●本製品およびこの取扱説明書に記載されている会社名および製品名は、各社の商標または登録 商標です。

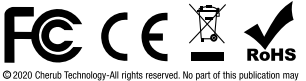

Designed and manufactured by Cherub Technology Co., Ltd

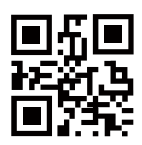

www.nuvefy.com Mode in China

# **チューナーモード**

- 1. ブーストフットスイッチを長押しすると チューナーモードへ移動します。
- 2. チューナーモードでPARAMノブを回して A4(430~450Hz)を調整します。

3. EQボタンを押しチューナーモード時に音を出すかミュートするかを選択します。 4. いずれかのフットスイッチを押すとチューナーモードを終了します。

#### **グローバルセッティング**

プリセットモードでSELECTノブとPARAM ノブを同時押しでGROBAL SETTING画面 へ移動します。

SELECTノブを回して項目を選択し、 SELECTノブを押して決定します。PARAM ノブを押すと一つ前の画面に戻ります。

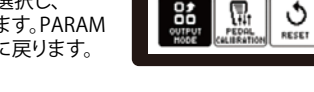

**81-A** Each Map

**GOLBAL SETTING** 

**ATC 072 CAP 081** 

 $\boxed{\frac{1}{\frac{1}{2}}\sqrt{\frac{1}{2}}\sqrt{\frac{1}{2}}}}$  $\oplus$ 

# 1. OUTPUT MODE

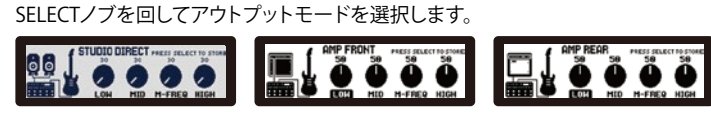

**POWER スイッチ:** トライデントの電源をON/OFFします。

**DC ジャック:** 付属のACアダプター(ACD-006A)を接続します。

**USB ポート:** データ通信が可能なUSBケーブルを使用してPCと接続。 ファームウェアのアップデート、USBオーディオレコーディング、トライデント用 エディターソフトウェアの使用が可能です。

# 【ご注意】

USBケーブルでPCと接続した状態で、UPフットスイッチとREVERBフットスイッチを 押しながらトライデントの電源を入れるとファームウェアアップデートモードで起動 します。詳しいアップデート方法やアップデート情報は製品HPをご確認ください。 ※ WindowsOSのPCに接続する場合は、トライデント製品ページに有るASIOドライ

- バーをダウンロードしてインストールしてください。MacOSでは必要ありません。 ※ 使用していない他のUSB MIDIデバイスは抜いてください。
- 
- ※ USBハブを使用していると認識しない場合が有ります。直接USBポートへの接続 をお試しください。
- ※ 接続がうまくいかない場合などお問い合わせをいただく際は下記情報をお知ら せください。
- ・ 使用しているPCとOS(例 MAC Big Sur 11.0.1、Windows11)
- ・ ファームウェアのバージョン。
- ・ どの様に接続して使用しているか。
- ・ 症状(できるだけ詳しくお知らせください。)

**1/8" MIDI IN / OUT ジャック:** 外部MIDIデバイスを接続する際使用します。

1/8" - 5pin MIDIアダプターが付属しています。

※ このジャックにオーディオデバイスを接続しないでください。

誤動作の原因になります。

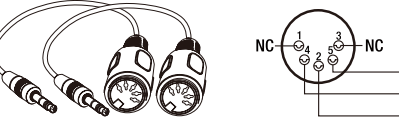

各アウトプットモードにはシグナルチェーンの最後に配置されるグローバルEQ (LOW /MID / M-FREQ / HIGH)を備えています。NR /AMP / CAB / EQ ボタンで 調整したい場所を選択し、PARAMノブでパラメーターを調整します。 。<br>調整が完了したらSELECTノブを押して保存します。保存せずに終了する場合は PARAMノブを押して前の画面に戻ります。

2. ペダルキャリブレーション

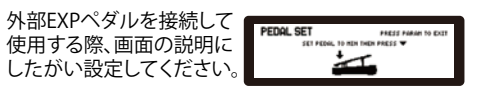

# 3. リセット

プリセットや設定を出荷時に戻します。PARAMノブを 回してYESを選択。(右図) SELECTノブを押してリセットを開始します。リセットが

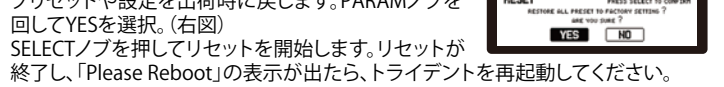

 $\frac{ON}{OIF}$ 

#### 4. USBセッティング

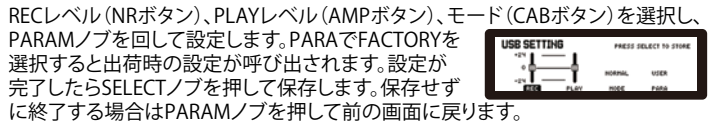

# 5. PARA FOLLOW

ONにすると各エフェクターのパラメーターを記憶し、 次回同じモデルを選択した際に前回設定した パラメーターを呼び出します。 OFFにするとデフォルトのパラメーターで呼び出されます。

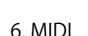

MIDIチャンネル(OMNI、1~16)の設定、 PC IN (Program Change IN)と PC OUT (Program Change OUT)のON/OFF切替が 設定できます。

OFF OFF

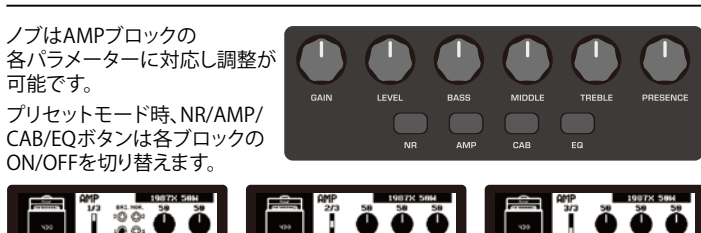

ノブはMODブロック(RATE, DEPTH, LEVEL)、 FXブロック(SENSE、LEVEL)の各パラメーターに対応 し調整が可能です。 各トグルスイッチで使用するエフェクトの種別を選択

します。

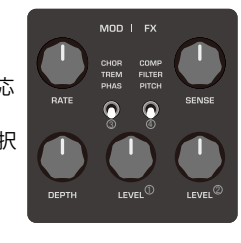

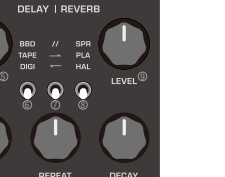

ノブはDLYブロック(LEVEL,TIME, REPEAT)、 RVBブロック(LEVEL、DECAY)の各パラメーターに対応 し調整が可能です。

各トグルスイッチで使用するエフェクトの種別を選択 します。

# リアパネル

# Trident™ エディター

# 仕様

- $\bullet$  INPUT Impedance: 1M $\Omega$
- $\bullet$  AUX IN Impedance: 10k $\Omega$
- $\bullet$  RETURN Impedance: 100k $\Omega$
- $\bullet$  OUTPUT 1, OUTPUT 2, SEND Impedance: 1k $\Omega$
- Phone Impedance:  $47\Omega$
- Dynamic Range: 109dB
- Sampling Rate: 48kHz / 32 bit
- 
- System Latency: 1ms
- Power: 9V DC (Negative Tip. included ACD-006A adaptor)
- $\bullet$  Current Draw:  $<$  330mA
- $\bullet$  Dimensions: 312(L) x 164(W) x 65(H)mm
- Weight: 1.65 kg

**1/4" PHONE OUT ジャック:** ヘッドフォンを接続します。(インピーダンス: 47Ω) **1/4" OUTPUT1 & 2 ジャック:** アンプ等に接続する出力ジャック。

#### (インピーダンス:1kΩ)

アンバランスド、モノラル出力。2つのジャックにケーブルを接続してステレオ出力 する場合は OUTPUT1が左側、OUTPUT2は右側となります。

**DI OUT1 & 2 XLR ジャック, GND/LIFT スイッチ:** ミキサー等に接続する出力ジャッ ク。バランスド、モノラル出力。2つのジャックにケーブルを接続してステレオ出力す る場合は OUTPUT1が左側、OUTPUT2は右側となります。 DI OUT 使用時にノイズが発生した際、GND/LIFTスイッチを切り替えるとノイズが

軽減される場合があります。(通常はGNDを選択しておきます。) **MASTER VOL ポット:** 全体的な出力レベル(音量)を調整します。

※ ポットを最小から上げていき丁度良い音量へ調整してください。 耳に負担がかかる様な大音量での使用は避けてください。

**1/8" AUX IN ジャック:** MP3プレイヤー等を接続し音楽を再生する事ができます。 **1/4" SEND & RETURN ジャック:** 外部ペダルを接続する際に使用します。

SENDインピーダンス: 1kΩ RETUENインピーダンス: 100kΩ MODE: Serial, Parallel, Branch

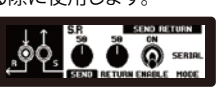

TIP (Pin 5)

RING (Pin 4)

SLEEVE (Pin 2)

※ BranchモードはSENDから出力のみを行います。

**1/4" INPUT ジャック:** ギターを接続します。(インピーダンス: 1MΩ)

**1/4" EXP. PEDAL ジャック:** 外部エクスプレッションペダルを接続して、 VOLUME(LEVEL)、BOOST(GAIN/LEVEL)、FX(SENS)、AMP(GAIN/LEVEL)、 MOD(RATE/DEPTH/LEVEL)、DLY(LEVEL/TIME/REPEAT)、RVB(LEVEL/DECAY) から選択したパラメーターをペダルで操作する事ができます。

※ ペダルの設定はエディットモード画面の右上、ペダルのイラストを選択して設定 します。

トライデント エディターソフトウェアはNUX Tridentの製品ページでダウンロード する事ができます。(https://www.nuxaudio.com/trident.html) このソフトウェアでは、パッチの調整、保存はもちろん、IRデータのロード、パッチの エクスポート&インポート、USBルーティングのセッティングが可能です。

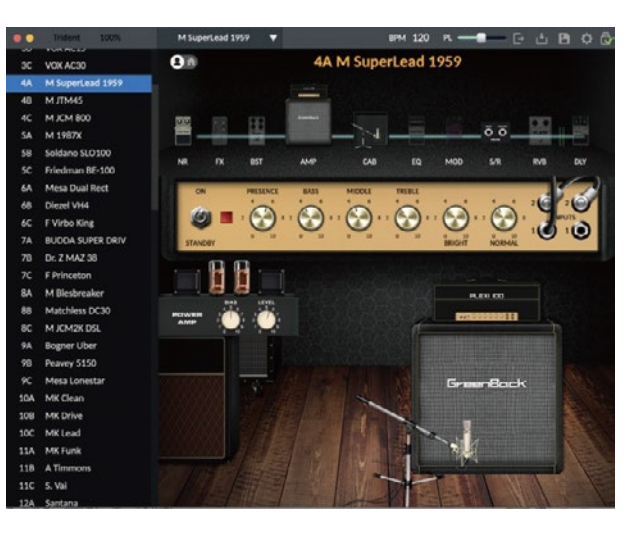

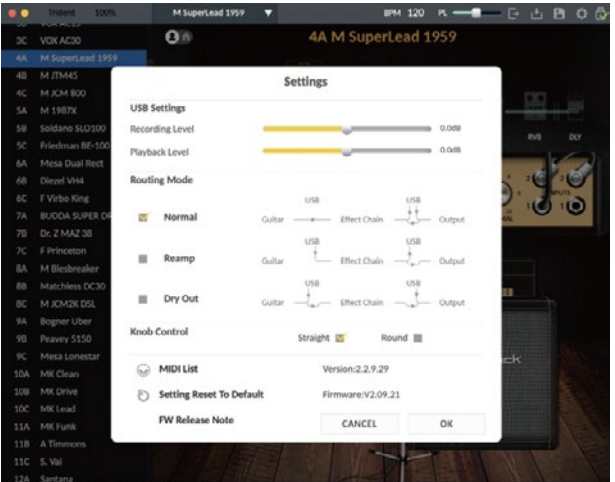

# ※ 製品の仕様は予告なく変更となる場合が有ります。

付属品: ACアダプター、USBケーブル、MIDIアダプター x 2、 マニュアル(本紙)

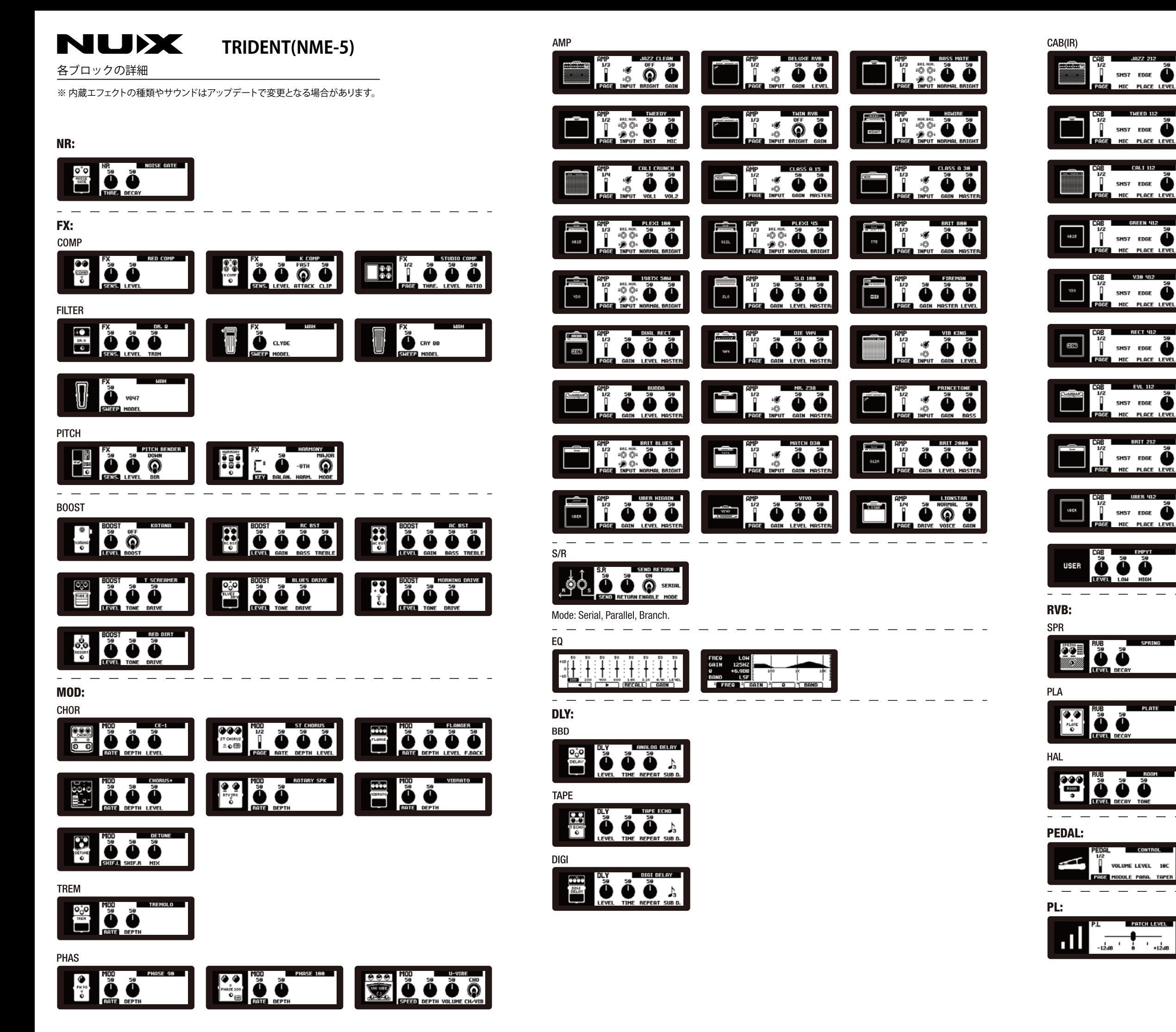

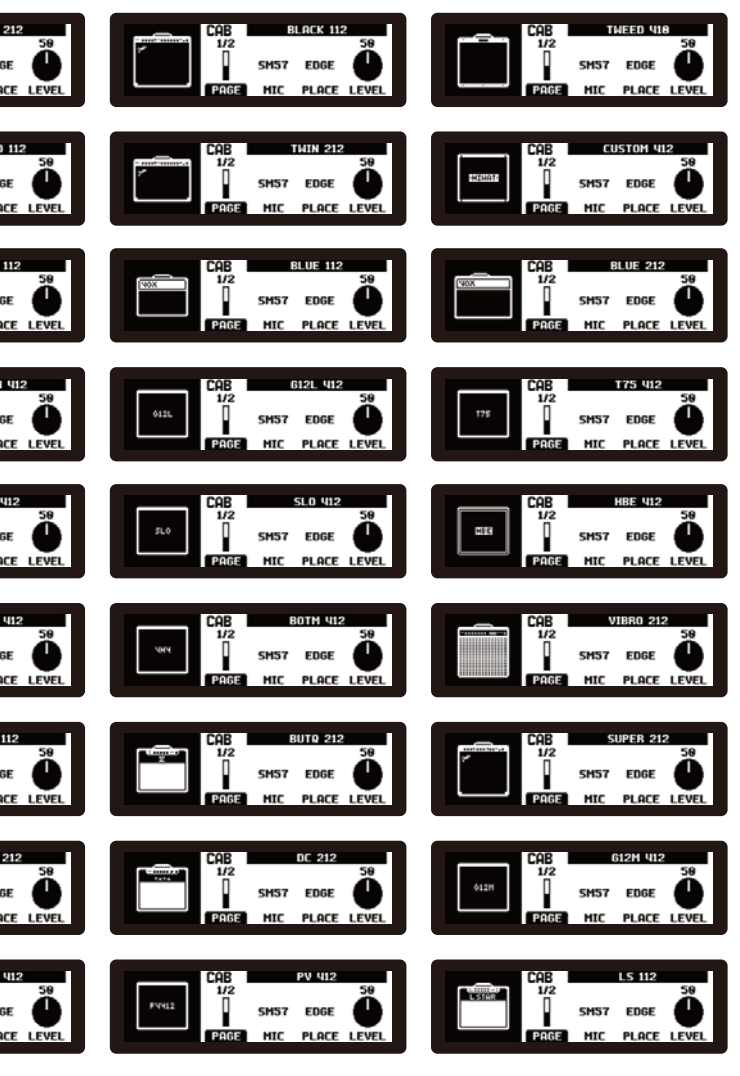

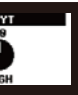

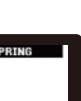

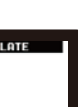

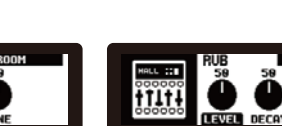

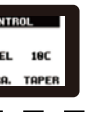

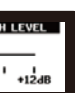

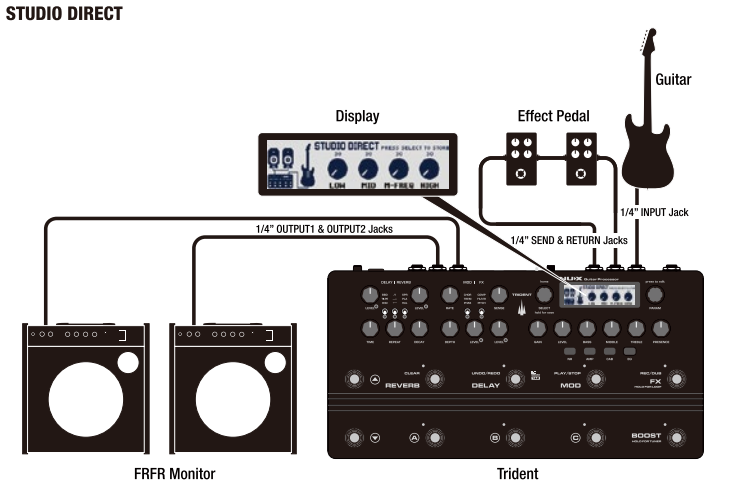

トライデントの機能を最大限に使用する為にお勧めのセットアップ。 ヘッドフォンで使用するときにもお勧めします。 モニタースピーカーをOUTPUT1 & 2、もしくはDI OUT 1 & 2 に接続します。 (モノラルで使用する場合は OUTPUT 1、2どちらかに接続します。 )

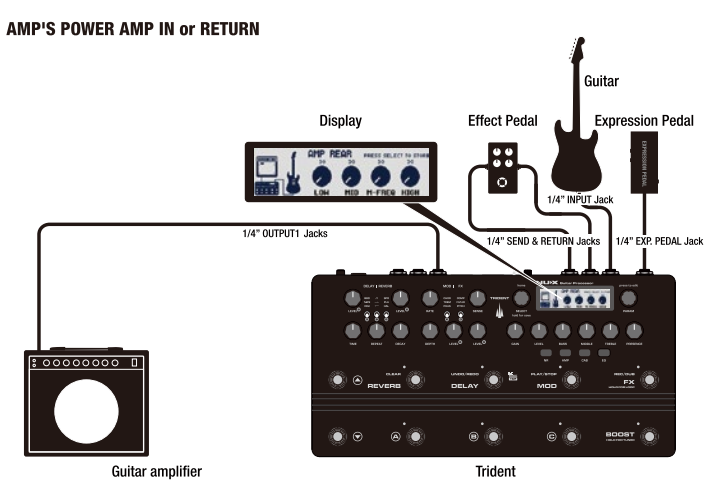

ギターアンプのリターン端子やパワーアンプのインプット端子に接続する際は トフイデントはAMPフロックとCAB(IR)フロックをOFFに設定してくだ:<br>アウトプットモードに「AMP PEAP」を選択しOUTPUT』にアンプを挟結します。 アンプのサウンドをできるだけフラットに調整する事をお勧めします。 ーク・ファッシング - 『『『『アイジング』 アクティー』 こうぶん こうばん

\_\_\_\_\_\_\_\_\_\_\_\_\_\_\_\_\_\_\_\_\_

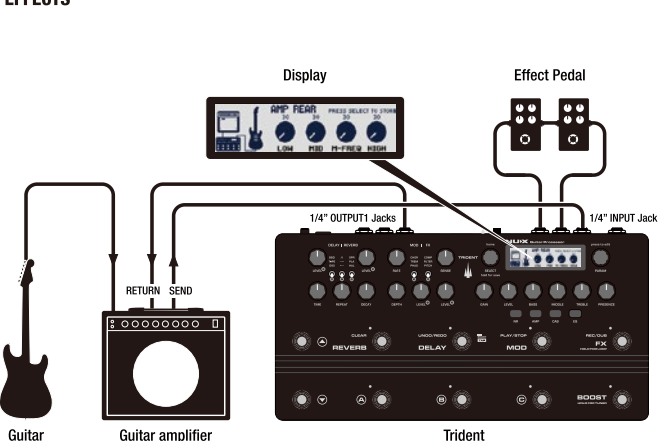

4ケーブルメソッドは、ギターアンプのプリアンプ、パワーアンプ、キャビネットと、 トライデントのエフェクトを使用する接続。ギターアンプのプリアンプを活かした サウンドメイクが可能です。

トライデントはAMPブロックとCAB(IR)ブロックをOFFに設定してください。 S/Rブロックがギターアンプのプリアンプ部となる為シグナルブロックの並べ替え でプリアンプの位置変更が可能です。

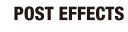

トライデントをポストエフェクトとして使用する場合の接続。 トライデントはAMPブロックとCAB(IR)ブロックをOFFに設定してください。 EQ,MOD、DLY、RVBを使用する事ができます。

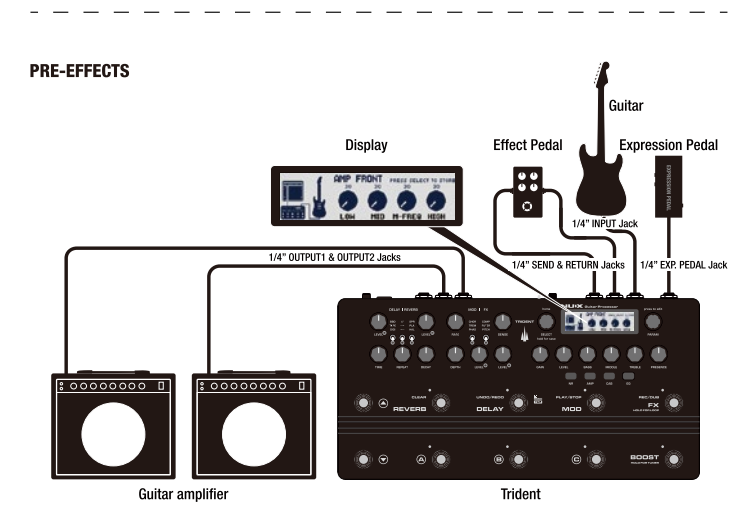

機能の追加 / 修正等を行う為、ファームウェアを更新することが有ります。 最新のファームウェア情報は製品 HP をご確認ください。

NUX HPのTrident製品ページ(https://www.nuxaudio.com/trident.html) 最下部から、"Firmware (Mac or Windows)" をダウンロードします。 ダウンロードしたファイルは圧縮されていますので解凍してください。 (デスクトップなどアクセスしやすい場所へ解凍する事をお勧めします。) ダウンロード、解凍したフォルダ内の「NUX Device Updater」 を起動します。

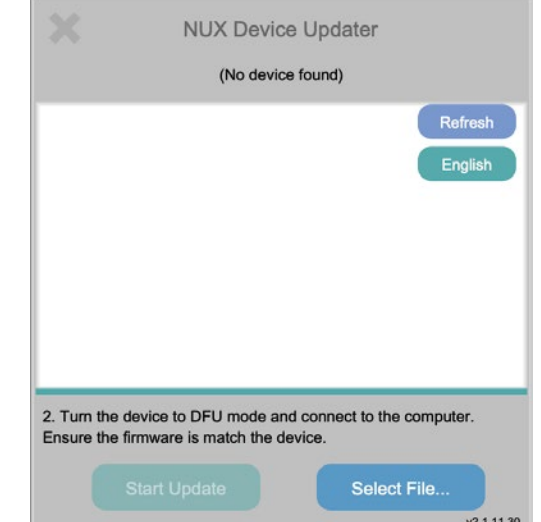

もっともシンプルな接続方法ですが、サウンドにアンプが大きく影響します。 トライデントはAMPブロックとCAB(IR)ブロックをOFFに設定してください。

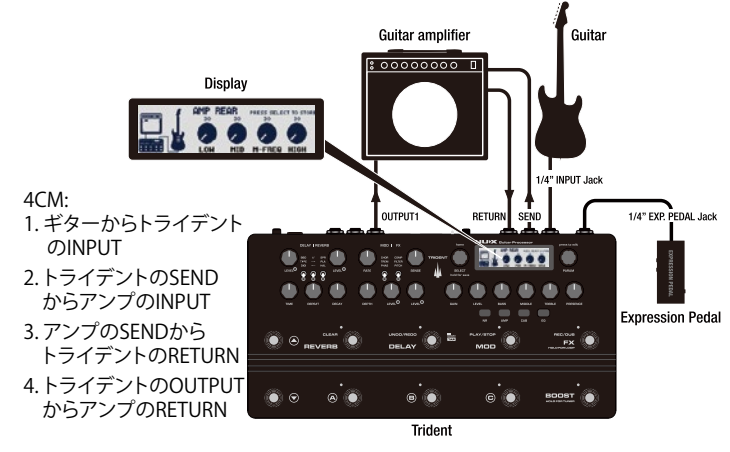

ファームウェアのアップデート

トライデントをPC と USB ケーブルで接続し、UP(▲)フットスイッチと REVERBフットスイッチを押しながらトライデントの電源を入れ、アップデート モードで起動します。アップデートモードで起動すると(No Device found)の表示 が接続している機種名、connected の表示に変わります。 トライデントのディスプレイには「CONNECTED」と表示されます。

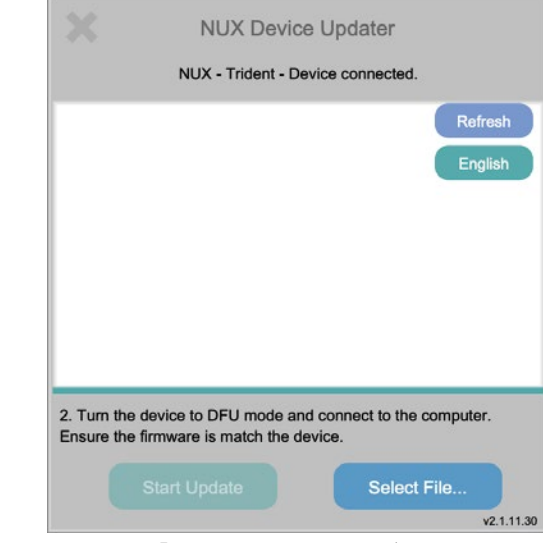

NUX Device Updater の「Select File」をクリックし、ダウンロードし解凍した フォルダ内の BIN ファイル(~.bin)を選択します。

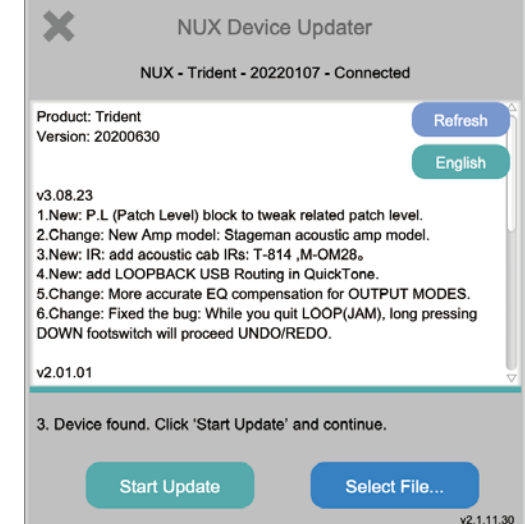

#### **CABLE METHOD (4CM)**

#### 「Start Update」をクリックし、アップデートを開始します。 ※ BINファイルがTrident用で有る事を確認してください。 ※ アップデート中にトライデントの電源を切ったり、ケーブルの接続が不安定に ならないように注意してください。

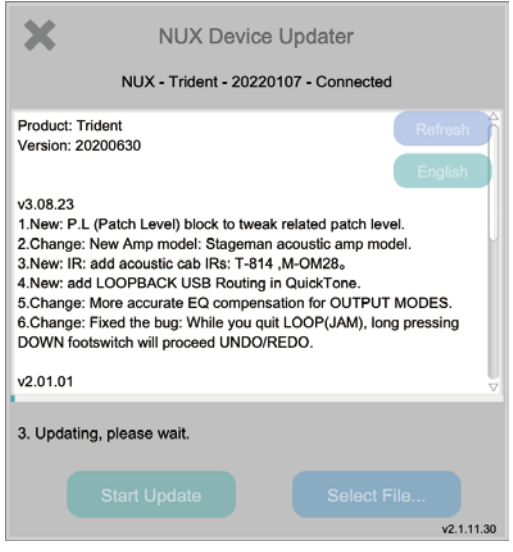

PC画面に「Upgrade finished!」とポップアップ表示が出てNUX Device Updater の下部に「Successfully updated」の表記が出たらアップデートは完了です。 トライデントの画面にはCOMPLETEと表示されます。

NUX Device Updater を終了し、トライデントの電源を切りアップデートモードを 終了します。

ファームウェアと同時にエディターソフトウェアもアップデートされる場合が有りま す。アップデートされている場合はエディターソフトウェアも必ず新しい物を使用し てください。新機能が使えなかったり、エディターソフトウェアがトライデントを 認識しない場合があります。

# 【ご注意】

トライデントを接続する際は、他のUSB MIDI デバイスやUSBオーディオデバイス をPCから取り外してください。

PCがトライデントを認識しない場合

- ・ WindowsOSのPCを使用している場合、ASIOドライバーがインストールされてい て正常に動作しているか確認してください。
- ・ USBハブを使用すると接続が不安定になる場合があります。USBハブを使用して うなく繋がらない場合はUSBポートへ直接接続してお試しください。
- ・ 接続するUSBポートを変更する事で認識したという事例がございます。 (例. フロントパネルのUSBポートでは認識しないが、裏側のUSBポートだと認識 する。)
- ・ USBケーブルが原因の場合がございます。他のデータ通信可能なUSBケーブル (Type-C)を使用してお試しください。